## Commands for Normally Distributed Random Variables

There are two built in commands on the TI-83 for computing statistics with a normal curve: normalcdf and invnorm. All of these commands can be found in the Distribution menu by  $presing |2nd || VARS |.$ 

For all of these commands, if the mean and standard deviation are not provided, the calculator assumes that you are talking about the standard normal random variable. (i.e.  $\mu = 0$  and  $\sigma = 1$ ).

Note: to enter 1E99 press  $\boxed{1}$  EE  $\boxed{9}$   $\boxed{9}$ . The EE represents scientific notation and the EE is found by pressing  $\boxed{2nd}$ , .

normalpdf(x,  $\mu$ ,  $\sigma$ ) will evaluate the probability density function,  $f(x)$  as shown below, at the value of x for a particular  $\mu$ , and  $\sigma$ . This command is not used in this course.

$$
f(x) = \frac{1}{\sqrt{2\pi}\sigma}e^r \quad \text{where } r = \frac{-(x-\mu)^2}{2\sigma^2}
$$

normalcdf(lower, upper,  $\mu$ ,  $\sigma$ ) computes the probability that a continuous R.V. X is between the lower bound and the upper bound. The chart shows the lower bound and the upper bound to be entered into the command for these different probability questions.

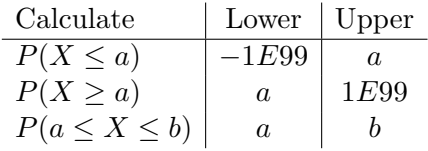

**invnorm(area,**  $\mu$ **,**  $\sigma$ **)** will return a value A that satisfies the equation  $P(X < A)$  = area. Suppose you are asked for the value of a that satisfies  $P(X > A) = B$ , where B is an area under the curve. This can be answered by translating the question into the following: what value of A satisfies  $P(X < A) = 1 - B$ .